## MC-OD046 取扱説明書

## 最終更新日 2023/12/21

製品外観

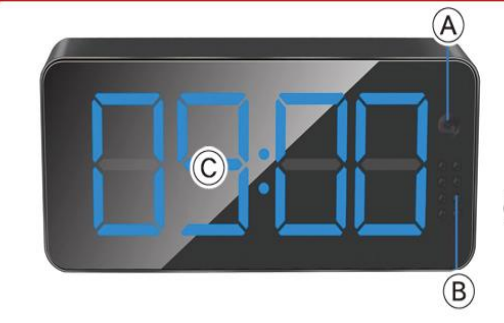

*<b>FEED CAM O AM* 

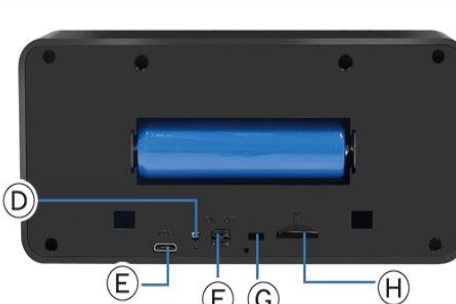

(A) カメラレンズ (B) 赤外線 LED ライト (C) 時刻表示 (D )リセット (E)USB ポート (F)電源ボタン (G)動作ランプ (H)microSD カードスロット

# 注意

- \*microSDカードが未挿入・未対応・不良の場合、正常なランプ点灯の確認ができません。
- \*防犯カムカムが推奨しているメーカーまたは防犯カムカム純正のmicroSDカードをご使用ください。
- \*本製品は本体認識機能はございません。microSDカードのデータを確認する際は、microSDカードをPCに直接接 続するかアプリ内で直接ご確認ください。
- \*メーカー側の都合により、一部デザイン・仕様・機能・付属品内容・ランプの点灯色等が予告なく変更される場合 があります。予めご了承ください。
- \*アプリのダウンロード、インストール及び使用によって起こるいかなる不具合、責任は負いません。また、アプリの 更新等により、記載している内容が変わる場合があります。予めご了承ください。
- **\*iOS**を例に説明していきます。**Android**では一部画面構成等が異なる場合があります。

#### ■充電方法

1.充電前に、電池に挟んである絶縁フィルムを外してく ださい。

2.付属のUSBケーブルをUSBポート(E)に繋ぎ、パソコン やACアダプター(DC-5V 1A/2A)等に接続。4時間を目 安に充電を行ってください。

※Wi-Fi通信の接続が安定するように、充分に充電を 行ってからご使用ください。

※充電はmicro SDカードを抜いた状態で行ってください。 充電が完了したら、過充電を避ける為、本体を取り 外してください。

## ■電源を入れる前に①

・iOSの場合

【アプリのダウンロード】 <u>本製品を使用するためには、予めスマホ又はタブレット</u> に専用のアプリをダウンロードしておく必要があります。 アプリ上で動画・静止画の撮影やデータ確認、設定の 変更が可能になります。

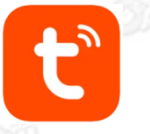

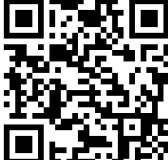

App Storeで「 Tuya Smart 」と検索 またはQRコードからダウンロード

・Androidの場合 Google Playで「 Tuya Smart 」と検索 またはQRコードからダウンロード

### ■電源を入れる前に② 【microSDカードのセット】

充分に容量が空いたmicroSDカード(別売)を(H)に挿入。 ※事前に「SD[カードの相性について](http://bouhan-camcam.com/pdf/sd_aisyou.pdf)」をご確認ください。 ※電源が入った状態でmicroSDカードを抜き差しすると 破損やデータ消失が起こる場合があります。その際の補 償やデータの復旧はいたしかねますので慎重に行ってく ださい。

■電源を入れる前に3 【アカウント登録(任意)】 ※アカウントがないと一部機能が使用できない場合が あります。アカウント登録しなくてもそのまま進めます。 登録しない場合[は【アカウントを登録せずに進む場合】](http://bouhan-camcam.com/pdf/sd_aisyou.pdf) (3[ページ](http://bouhan-camcam.com/pdf/sd_aisyou.pdf))をご確認ください。

※アプリの権限内容や表示順は、機種によって 異なる場合があります。

(1)ダウンロードしたアプリを起動します。 (2)「許可」をタップ。

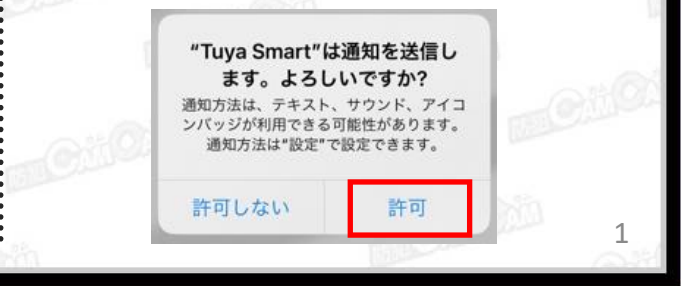

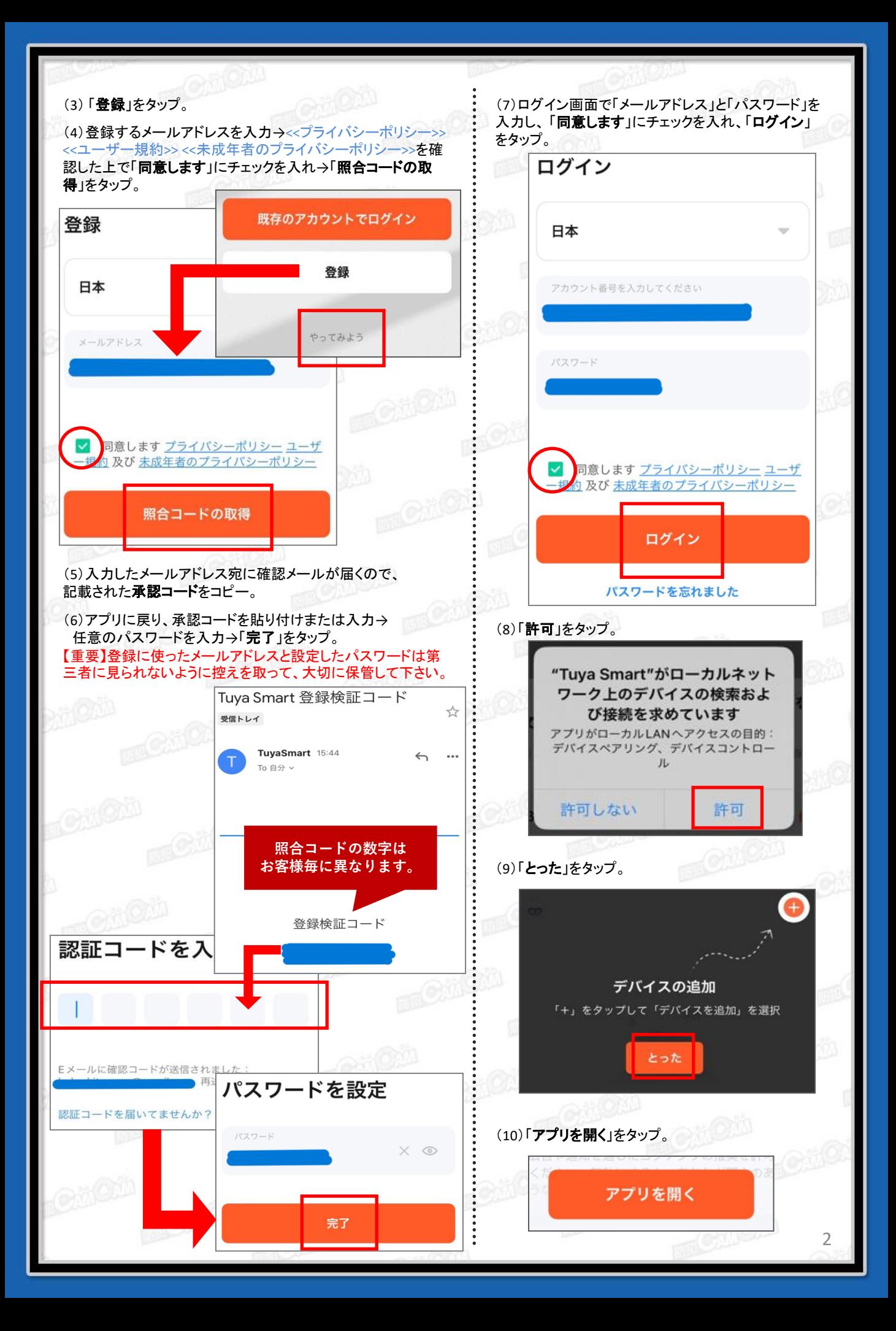

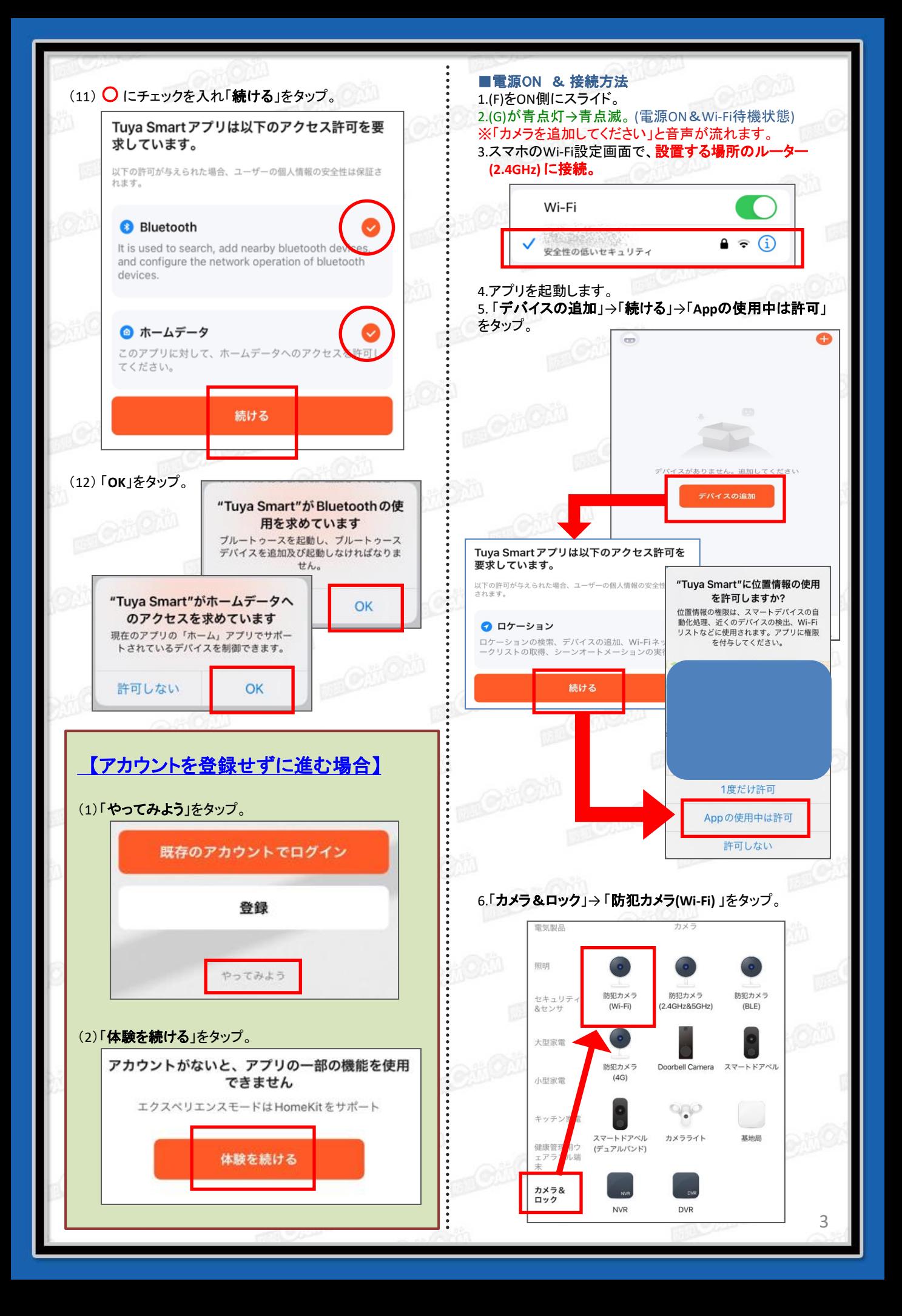

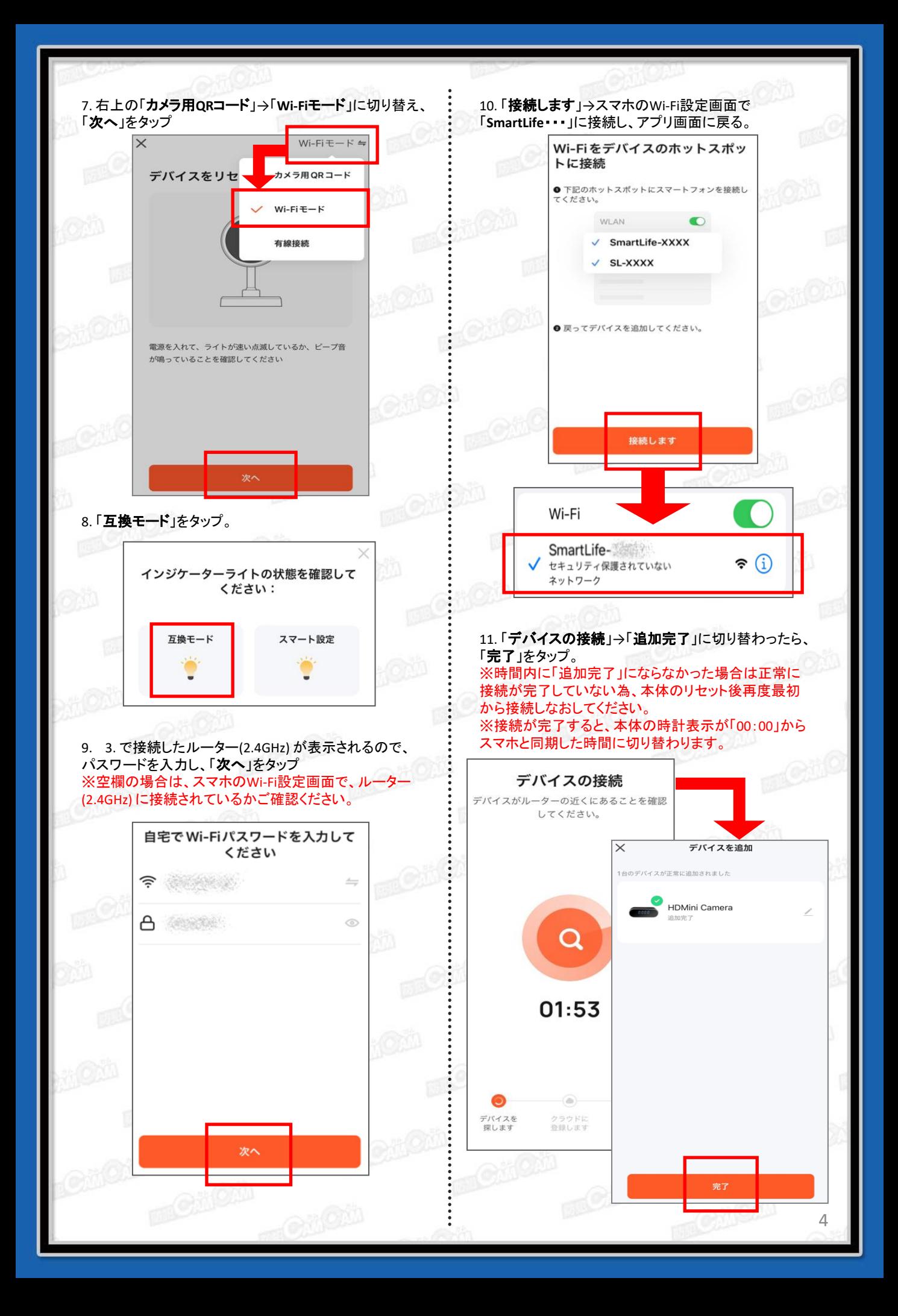

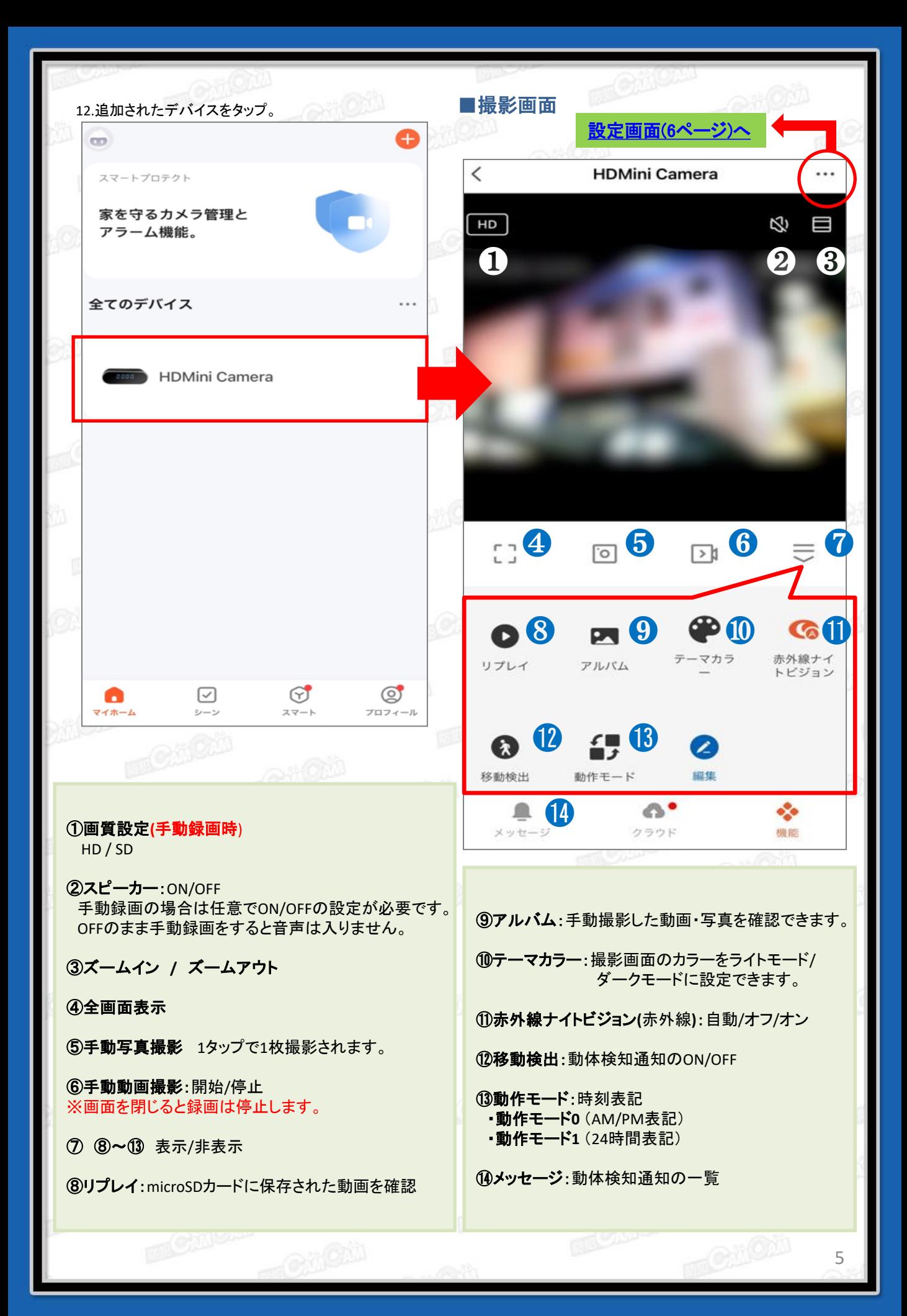

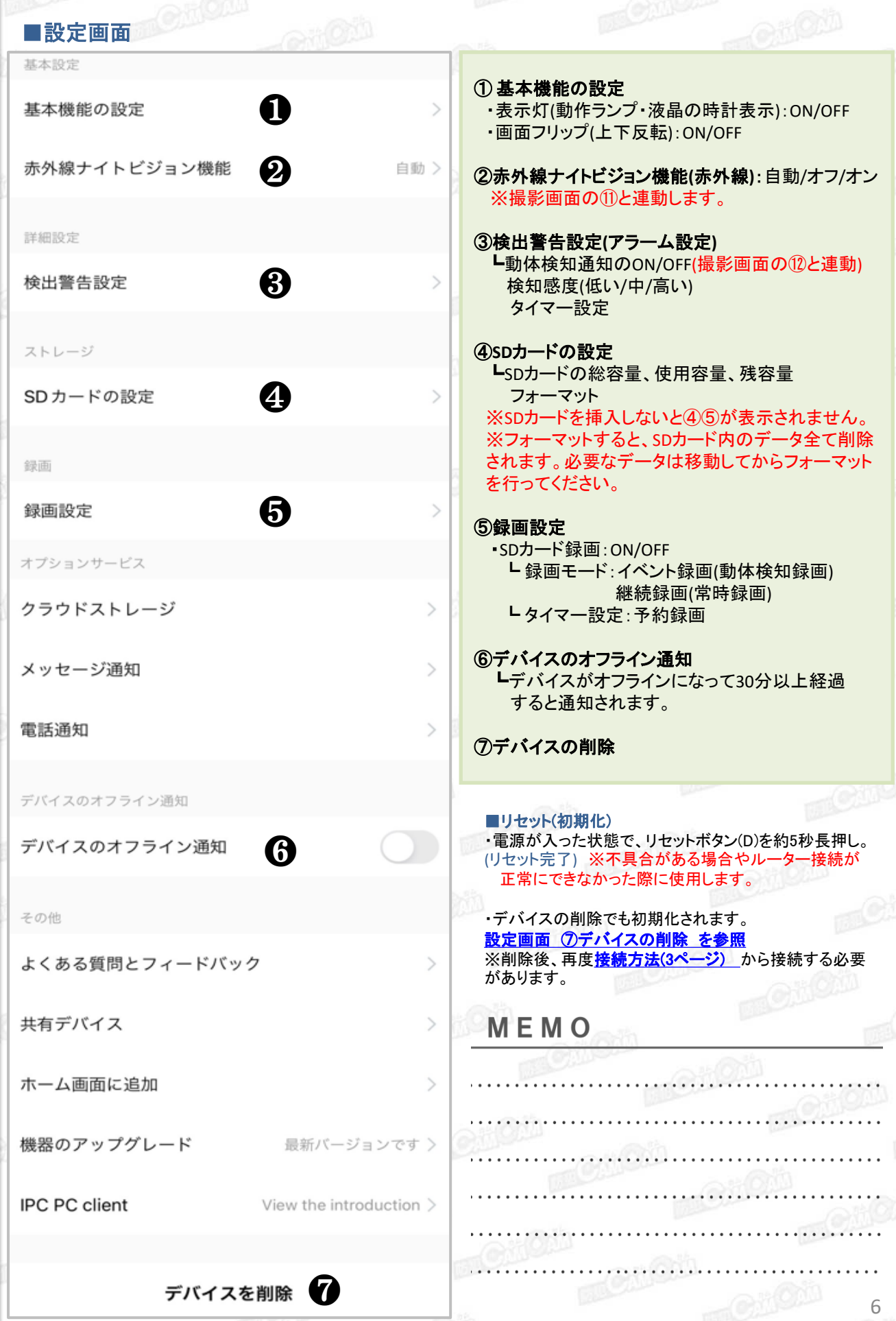